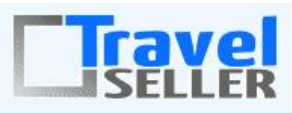

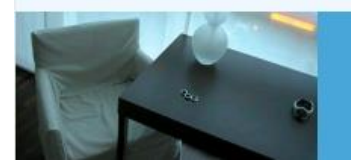

Datenmanagement in Ihrer Hand !

Sehr geehrte Mandanten,

der achte Newsletter informiert sie über die neuesten Entwicklungen. Alle Neuerungen finden sie auch hier: [Link zur TS-Doku News](http://www.travelseller.net/wiki/doku.php?id=news) Der aktuellste Eintrag wird ganz oben in den einzelnen Modulen angezeigt.

**Folgende Features und Möglichkeiten sind für alle TS Mandanten ab sofort nutzbar.** (Durch Klick auf den jeweiligen Link, gelangen sie zur Detailbeschreibung.)

**--- Allgemein ---**

**1. Reise: Notizen: Die einzelnen Browsertabs enthalten im Titel die Bezeichnung der übergeordneten Module.**

Bisher wurde nur der Name des Mandanten in den Browser-Tabs (Firefox...) angezeigt.

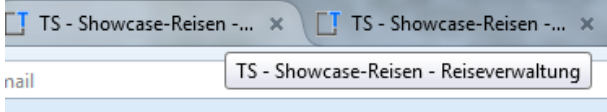

**--- Reisen über Partner vertreiben ---**

**2. Reise über Partner vertreiben: In der Dokumentation können sie einen Leitfaden (auch als PDF) einsehen. Dieser erklärt, wie sie Reisen über ihre Partner vertreiben können und was dafür alles benötigt wird.**

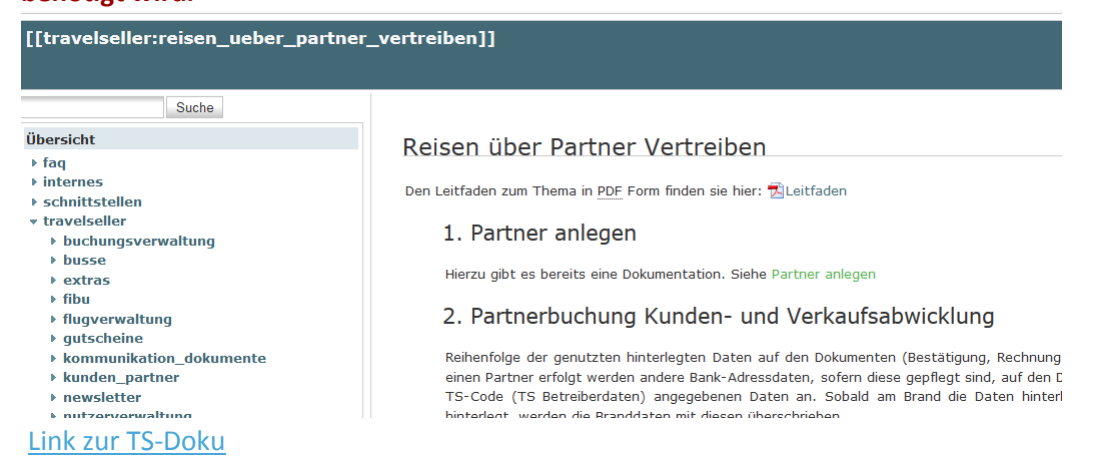

**--- Hotel ---**

**3. Hotelliste: Ansicht: Partneransicht: Hier wird jetzt die hinterlegte Agentur in der Übersicht angezeigt.** 

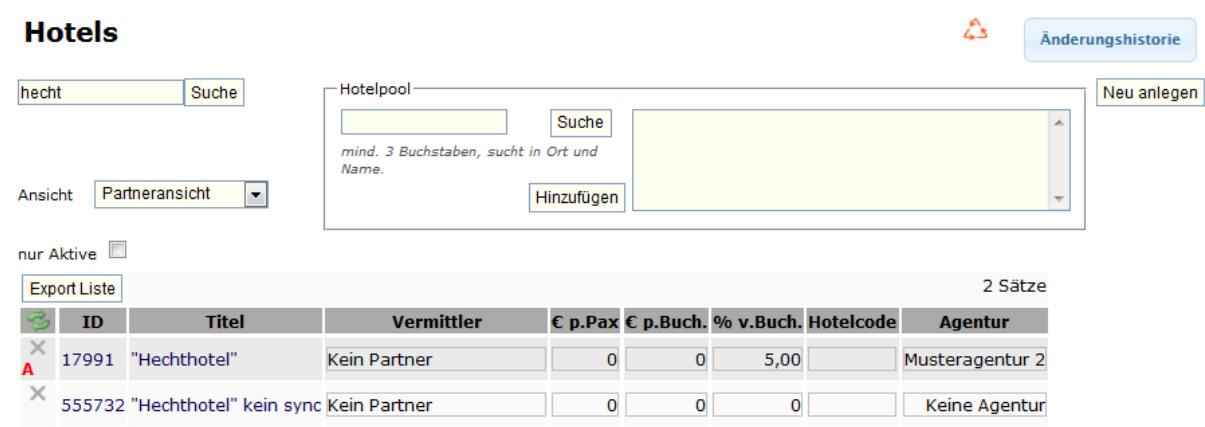

## [Link zur TS-Doku](http://www.travelseller.net/wiki/doku.php?id=travelseller:reiseverwaltung:leistungstraeger:hotels:allgemein#ansicht)

**--- Flugverwaltung ---**

# **4. Flug: Stammdaten:gebuchte Personen: Darstellung wurde um Reisetitel und Partner erweitert.**

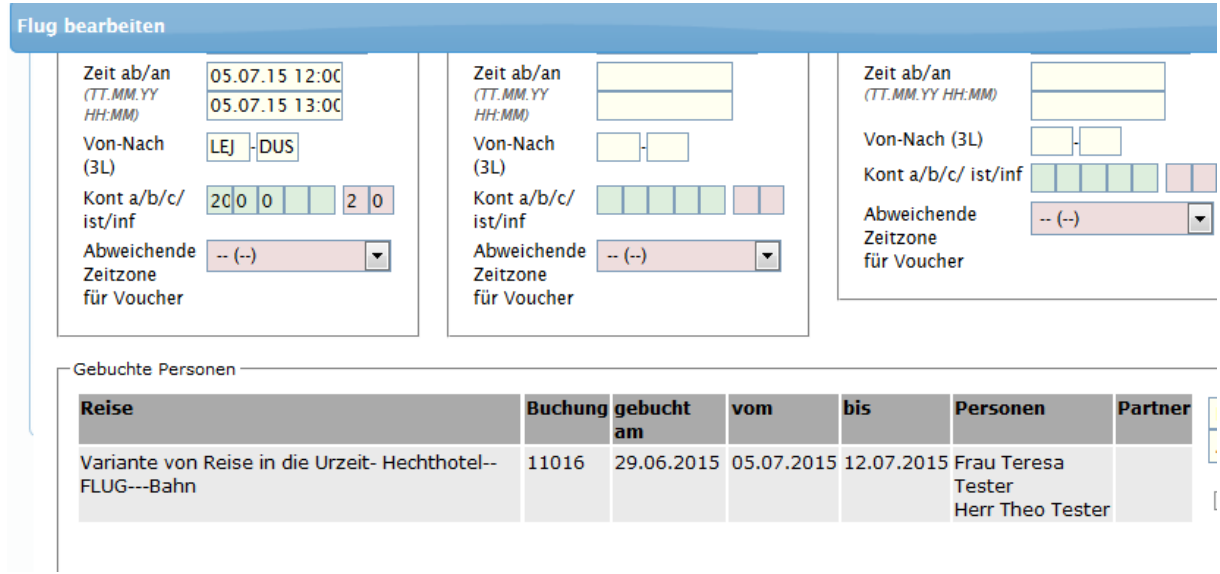

### **5. Flüge: Assistent: Flugdaten können nun getrennt angelegt, geändert und gelöscht werden.**

Bisher gab es nur die Aktion "ändern und anlegen" sowie "löschen".

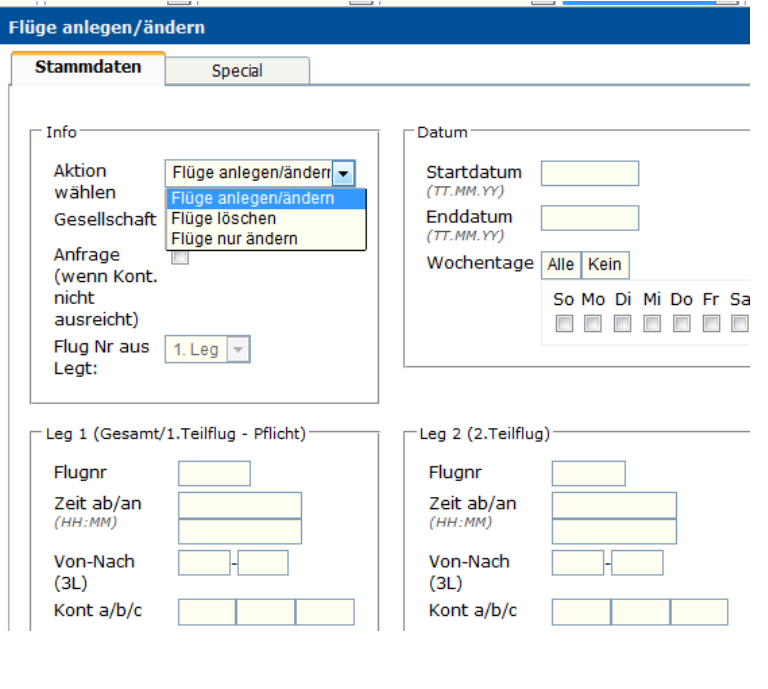

**--- Buchungen ---**

# **6. Buchungsliste: Export : Ab sofort können manuell angelegte KDS-Sätze nun als neue Spalte im Buchungslistenexport ausgegeben werden.**

Diese können in den Exportvoreinstellungen unter "Summe RVL anderes" aktiviert werden.

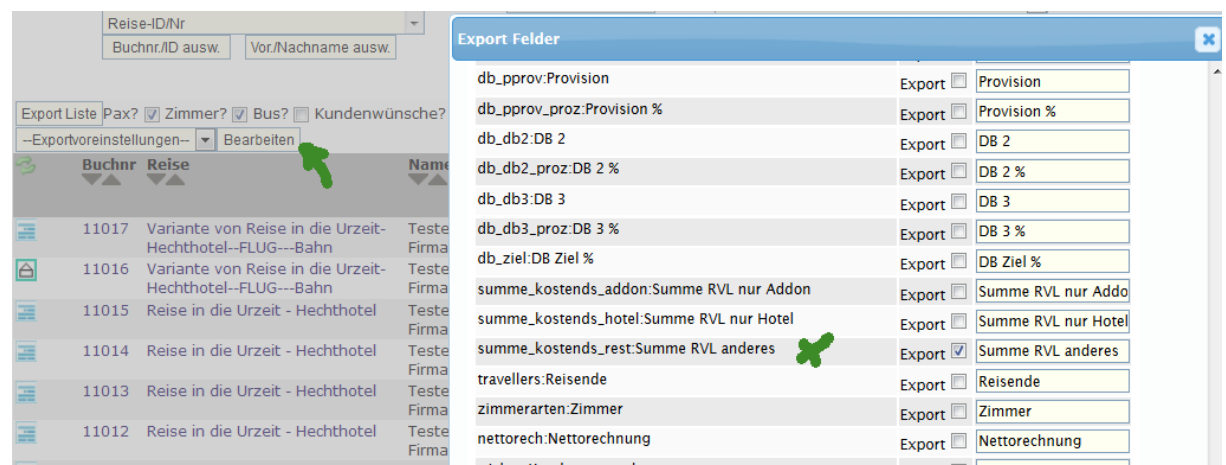

[Link zur TS-Doku](http://www.travelseller.net/wiki/doku.php?id=travelseller:buchungsverwaltung:listen:buchungsliste#export_der_buchungsliste)

# **7. Buchung: Komm/Storno/Gutschrift: Die Erstellung der Mail unter Nutzung der Vorlage aus den Extras ist möglich.**

Bisher war diese Aktion nur für den Mailversand im Modul Kunden & Partner ----im Kunden direkt wählbar.

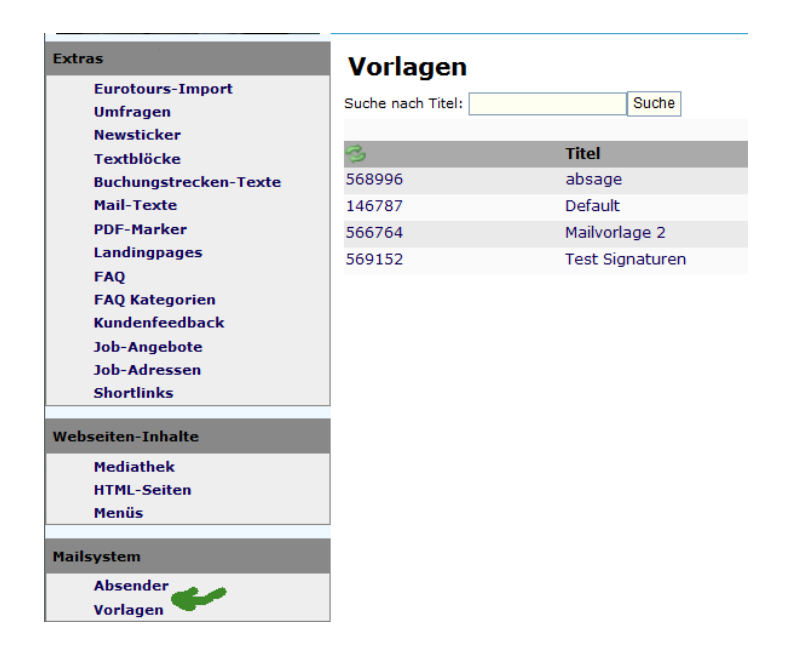

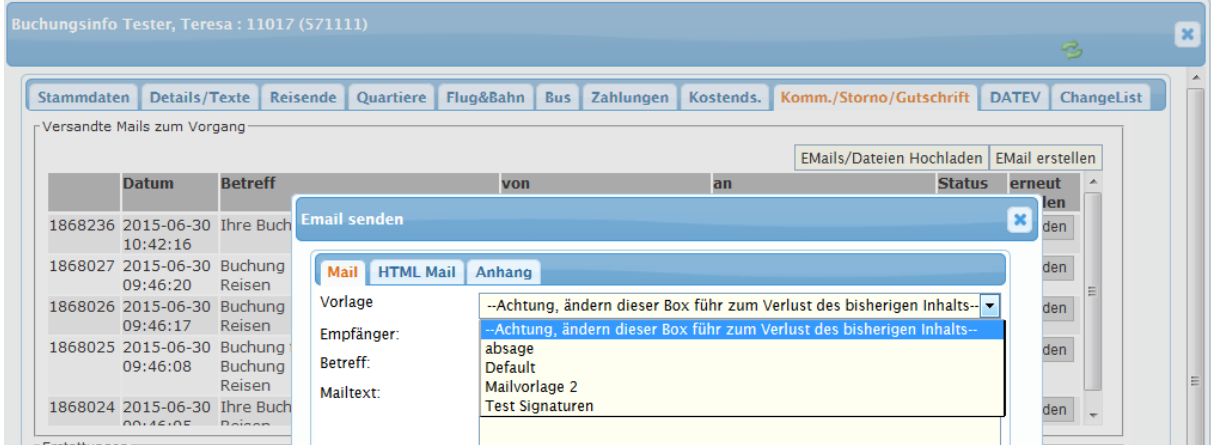

#### **8. Umsatzliste: Die Umsatzliste ist ab sofort nach Reisezeitraum und Buchungszeitraum filterbar.**

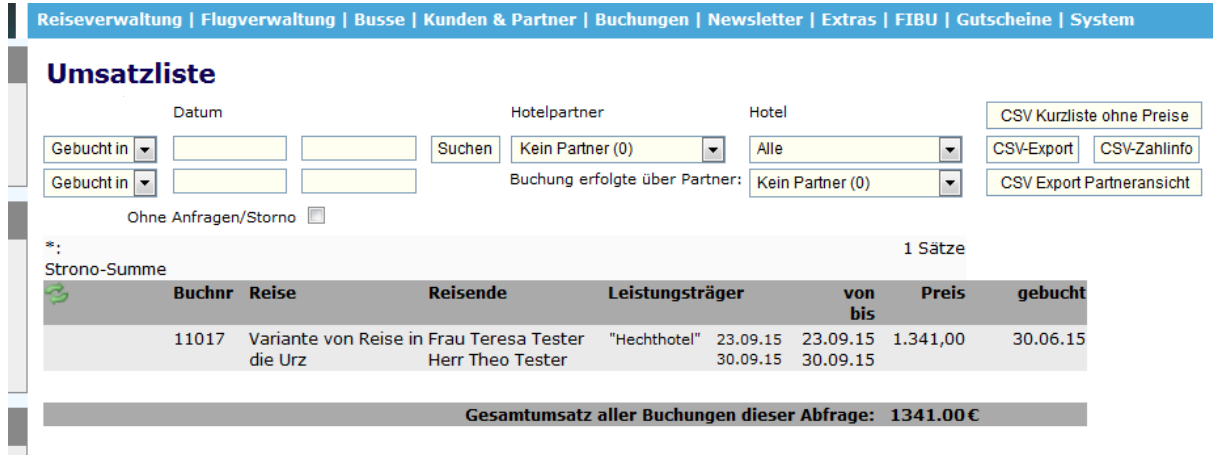

### [Link zur TS-Doku](http://www.travelseller.net/wiki/doku.php?id=travelseller:buchungsverwaltung:auswertungen:umsatzliste)

## **9. Buchung: Stammdaten: Daten/Datum: Anhängen der Wegbeschreibung an bestehende Buchung.**

(Nur, wenn die Nutzung der Wegbeschreibung in Ihrem TS aktiviert ist.)

Ist der Haken gesetzt, erscheint im Voucher bzw. im Reisedokumenten.pdf die Wegbeschreibung.

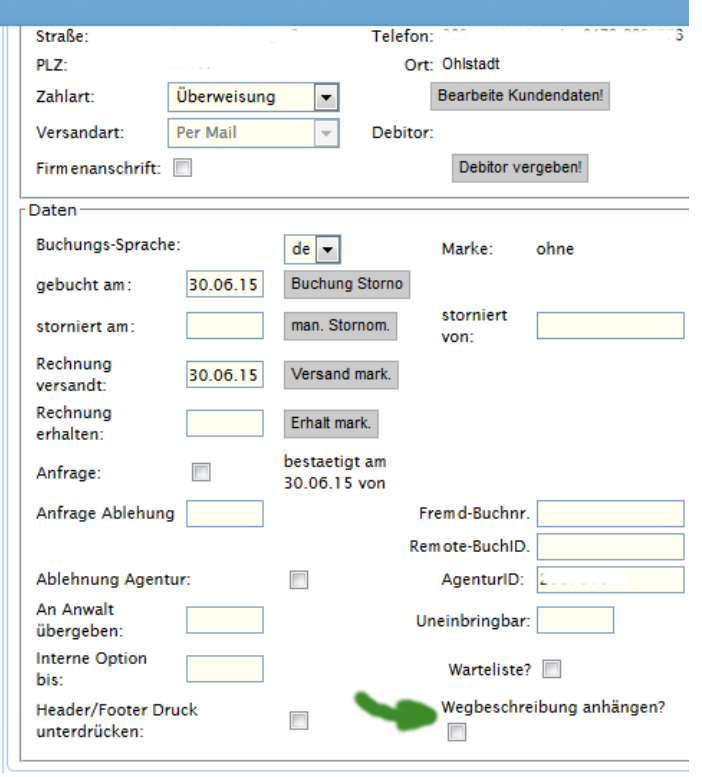

**--- FIBU ---**

**10. Kontoumsätze: Der Statuswechsel( z.B. "Nicht zugeordnet" auf "Gebucht ) der Zahlung wird nun auch beim Klick auf "Speichern und Schließen" ausgelöst.** 

Bisher änderte sich dieser nur beim Klick auf "Speichern".

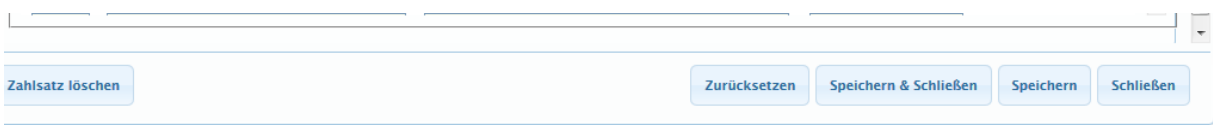

### [Link zur TS-Doku](http://www.travelseller.net/wiki/doku.php?id=travelseller:fibu:zahlungen:kontoumsaetze)

# **11. Kontoumsätze: Zahlungen: Der Unterlagenversand kann nun für alle Kunden, deren Buchungen in einer Zahlung gelistet sind, ausgelöst werden.**

Bisher musste für jeden Teilbetrag (Buchung), bei manuell angelegten Zahlungen, diese Versandaktion einzeln angeschoben werden ("Unterlagen senden").

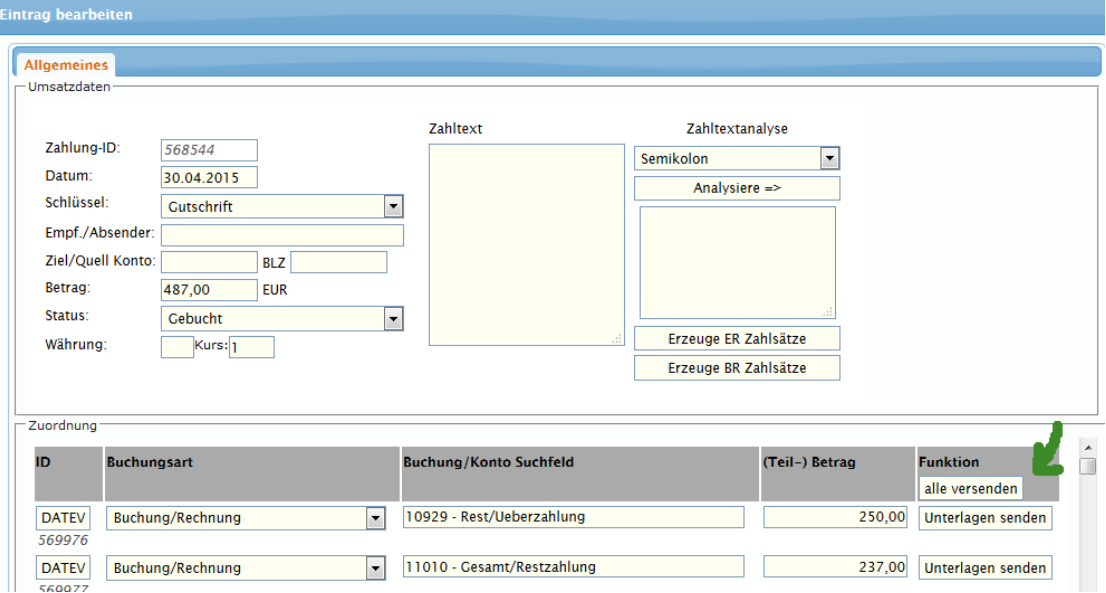

#### [Link zur TS-Doku](http://www.travelseller.net/wiki/doku.php?id=travelseller:fibu:zahlungen:kontoumsaetze#zuordnung)

Mit freundlichen Grüßen Ihr Travelseller-Team

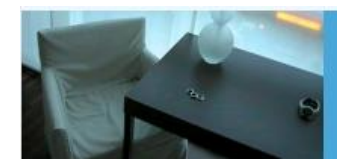

**Support-Telefon:** 

0351-418 906 50 (Mo-Fr. 9-18 Uhr)